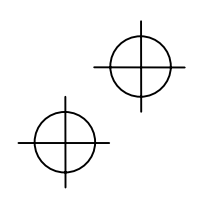

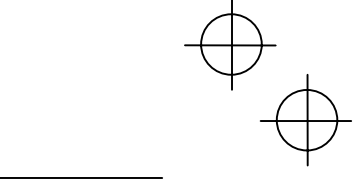

**Instruction Manual**

# FRENIC-ECO **LONWORKS® Interface Card "OPC-F1-LNW"**

# **ACAUTION**

Thank you for purchasing our LONWORKS Interface Card OPC-F1-LNW.

- This product is designed to connect the FRENIC-Eco series of inverters to LONWORKS. Read through this instruction manual and be familiar with the handling procedure for correct use.
- Improper handling blocks correct operation or causes a short life or failure.
- Deliver this manual to the end user of the product. The end user should keep this manual in a safe place until the LONWORKS Interface Card is discarded.
- For the usage of inverters, refer to the instruction manual prepared for the FRENIC-Eco series of inverters.

**Fuji Electric FA Components & Systems Co., Ltd.**

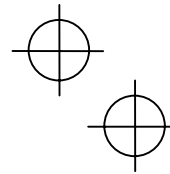

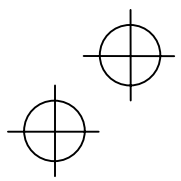

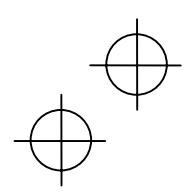

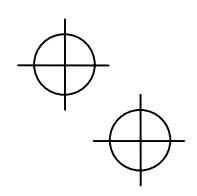

Copyright © 2005 Fuji Electric FA Components & Systems Co., Ltd.

All rights reserved.

No part of this publication may be reproduced or copied without prior written permission from Fuji Electric FA Components & Systems Co., Ltd.

LONWORKS, LonTalk, and LonMaker are registered trademarks of Echelon Corporation in the United States. All other product and company names mentioned in this manual are trademarks or registered trademarks of their respective holders.

The information contained herein is subject to change without prior notice for improvement.

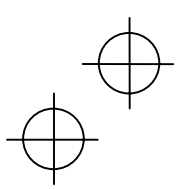

# **Preface**

Thank you for purchasing our LONWORKS Interface Card OPC-F1-LNW.

Installing this card on your FRENIC-Eco makes it possible from other LONWORKS devices in the network to issue run and speed commands and monitor the inverter running status, using LONWORKS parameters. It also enables modification and monitoring of the inverter configuration as well as writing to and reading from the inverter's function codes.

# **How this manual is organized**

This manual is made up of chapters 1 through 10.

#### **Chapter 1 Features**

Gives an overview of the main features of the LONWORKS interface card.

#### **Chapter 2 Acceptance Inspection**

Lists points to be checked upon delivery of the card and precautions for transportation and storage of the card. Also this chapter presents the appearance of the card and provides information on how to obtain an XIF file and LNS plug-in.

#### **Chapter 3 Basic Functions**

Provides instructions on how to use the service button and status indicator LEDs.

**Chapter 4 Installation**

Provides instructions and precautions for installing the card.

## **Chapter 5 Wiring**

Provides wiring instructions around the terminal blocks on the card and the cable specifications.

#### **Chapter 6 Function Code Settings Required for LONWORKS Communication**

Describes the inverter's function codes to be set for receiving run and frequency commands via LONWORKS network. It also lists the related function codes.

#### **Chapter 7 Objects**

Describes the objects supported by the card and their network variables (NV) and configuration properties (CP).

# **Chapter 8 Inverter Reaction to LONWORKS Communications Errors**

Describes on how the inverter operates if a LONWORKS communications error occurs.

### **Chapter 9 Troubleshooting**

Provides troubleshooting instructions for certain problems, e.g., when the inverter does not operate as ordered or when an alarm condition has been recognized.

1

#### **Chapter 10 Specifications**

Lists the general specifications and communications specifications.

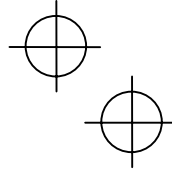

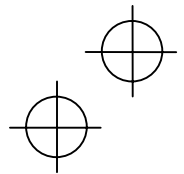

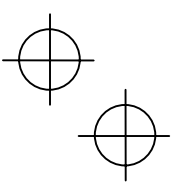

# **Icons**

The following icons are used throughout this manual.

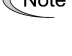

This icon indicates information which, if not heeded, can result in the product not operating to full efficiency, as well as information concerning incorrect operations and settings which can result in accidents.

 $\widehat{Tip}$  This icon indicates information that can prove handy when performing certain settings or operations.

 This icon indicates a reference to more detailed information.

# **Table of Contents**

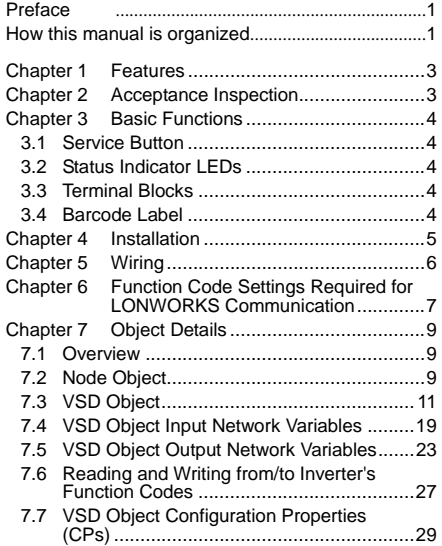

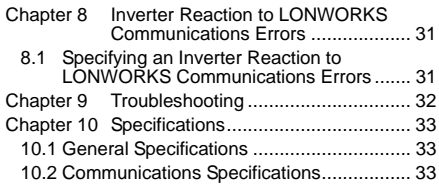

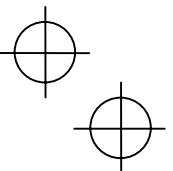

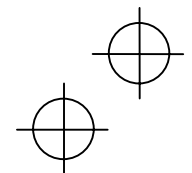

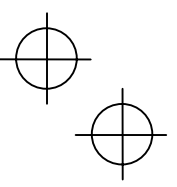

# **Chapter 1 Features**

The LONWORKS interface card has the following features:

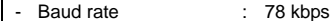

- Profile : Variable Speed Motor Drive Functional Profile Version 1.1 compliant
- Network topology : Free topology (Bus, Star, Loop and Hybrid)
- Network variables (NVs) : 62 in total
- Able to read and write all function codes supported in FRENIC-Eco
- Supports LNS plug-ins available on LonMaker network, enabling easy configuration and monitoring

#### IMPORTANT **Note**

After commissioning of this card, be sure to restart the inverter or reset it with a LONWORKS integration tool (e.g., LonMaker). Until it is done, the changes made for network variables (NVs) or configuration properties (CPs) will not be validated on the inverter.

#### **Chapter 2 Acceptance Inspection**

Unpack the package and check that:

- (1) A LONWORKS interface card is contained in the package.
- (2) The card has not been damaged during transportation--no defective electronic devices, dents, or warp.
- (3) The model name "OPC-F1-LNW" is printed on the card. (See Figure 1.)
- (4) A barcode label (representing Neuron ID) is attached to the card. Another barcode label (not attached to the card) comes with the card.

If you suspect the product is not working properly or if you have any questions about your product, contact your Fuji Electric representative.

This card is applicable to all FRENIC-Eco series of inverters and all software versions.

- None of an XIF file, resource file, and LNS plug-in comes with the LONWORKS interface card. **Note**  These files can be downloaded for free (registration required) from our website at: http://web1.fujielectric.co.jp/Kiki-Info-EN/User/index.html

- (Fuji Electric FA Components & Systems Co., Ltd. Technical Information)
- A LONWORKS integration tool does not come with the card. Get the one separately. The recommended tool is Echelon LonMaker.
- The Neuron ID is printed on the barcode label. The barcode symbology is Code 39.

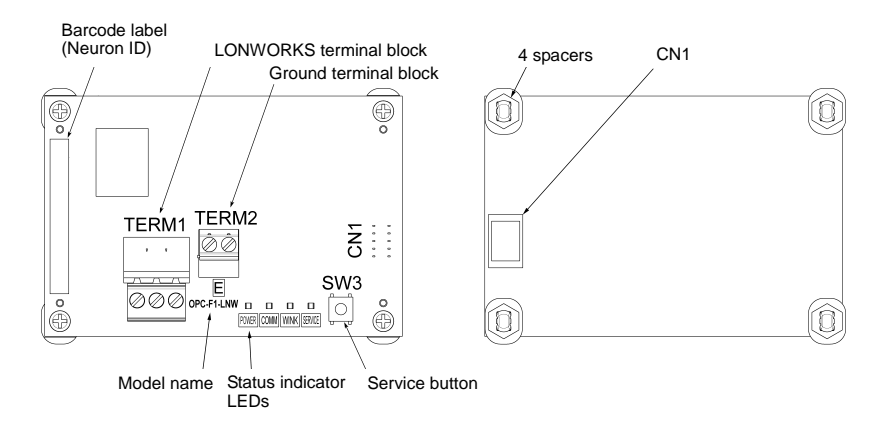

Figure 1 Front of the Card Figure 2 Back of the Card

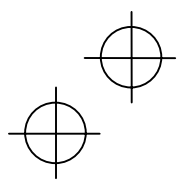

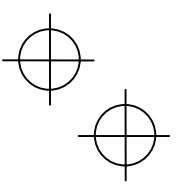

# **Chapter 3 Basic Functions**

#### **3.1 Service Button**

The service button is used to commission the LONWORKS interface card to the network. Pressing the button outputs the Neuron ID to the network.

Setting inverter's function code o30 to "1" is functionally equivalent to the depression of the service button. The function code enables commission from the keypad so as not to require removing the inverter cover, making it safe and convenient.

#### **WARNING** ЛN

When pressing the service button, take extra care not to touch the inverter high-voltage section. Setting inverter's function code o30 to "1" is functionally equivalent to the depression of the service button, so using the function code is recommended for safety.

**Electric shock could occur.**

# **3.2 Status Indicator LEDs**

The four status indicator LEDs show the status of the card as listed below.

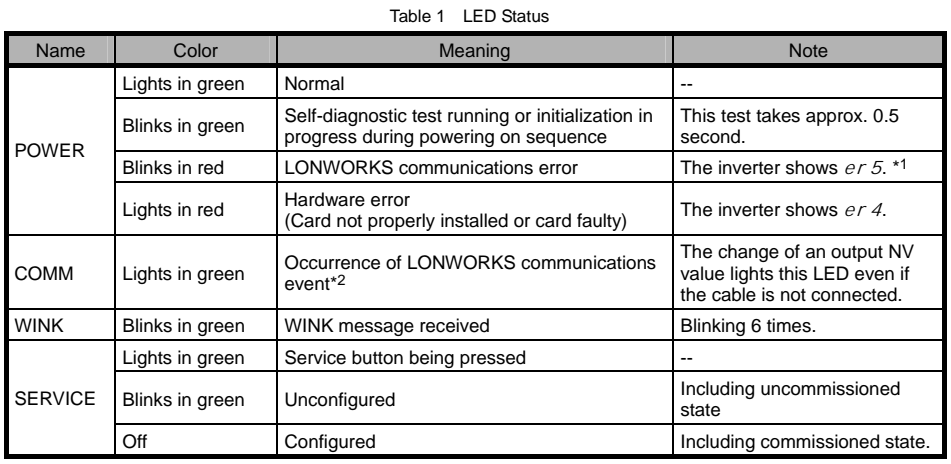

 $*1$  Configuration for ignoring  $er 5$  is possible. For details, refer to Chapter 8, Section 8.1 "Specifying an Inverter Reaction to LONWORKS Communications Errors."

- \*2 Upon completion of initialization of the card after the power is turned on, an event that outputs all output network variables supported by this card occurs in order to tell the latest inverter information to the network. Since this event occurs independent of the cable connection/disconnection, binding/unbinding, and commissioned/not commissioned, it lights the COMM LED. The delay time from the occurrence of the event to the output of the output network variables can be adjusted with the VSD object, UCPT\_SendDelayAfterDevRdy.
	- For details about UCPT\_SendDelayAfterDevRdy, refer to Section 7.3.3 "List of VSD object configuration properties (CPs)."

#### **3.3 Terminal Blocks**

The card has two terminal blocks: LONWORKS and ground.

 For wirings, refer to Chapter 5 "Wiring."

#### **3.4 Barcode Label**

The Neuron ID assigned to the Neuron chip mounted on the card is printed on the barcode label pasted on the card in both human-readable character string and barcode. The barcode symbology is Code 39. One more barcode label comes with the card for application to a network drawing, etc.

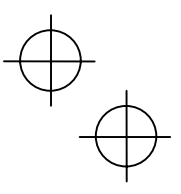

# **Chapter 4 Installation**

# **WARNING**

Turn the power off and wait for at least five minutes for inverters of 30 kW or below, or ten minutes for inverters of 37 kW or above, before starting installation. Further, check that the LED monitor and charge lamp are unlit, and check the DC link circuit voltage between the P (+) and N (-) terminals to be lower than 25 VDC. **Otherwise, electric shock could occur.**

# CAUTION

Do not touch any metallic part of the connector for the main unit (CN1) or any electronic component. Otherwise, electronic components may be damaged by static electricity charged in your body. Also, the stain or adhesion of sweat or dust may adversely affect the contact reliability of the connector in the long run. **An accident could occur.**

- (1) Remove the covers from the inverter to expose the control printed circuit (Figure 3).
	- For the removal instructions, refer to the FRENIC-Eco Instruction Manual (INR-SI47-1059-E), Chapter 2, Section 2.3 "Wiring." (For inverters of 37 kW or above, also open the keypad enclosure.)
- (2) Insert four spacers and connector CN1 on the back of the OPC-F1-LNW (Figure 2) into the four spacer holes and Port A (CN4) on the inverter's control printed circuit board (PCB) (Figure 4), respectively.

Mote Make sure, visually, that the spacers and CN1 are firmly inserted (Figure 5).

- (3) Install the wires for the OPC-F1-LNW.
	- For wiring instructions, see Chapter 5.
- (4) Put the covers back to their original positions.
	- For the installation instructions, refer to the FRENIC-Eco Instruction Manual (INR-SI47-1059-E), Chapter 2, Section 2.3 "Wiring." (For inverters of 37 kW or above, also close the keypad enclosure.)

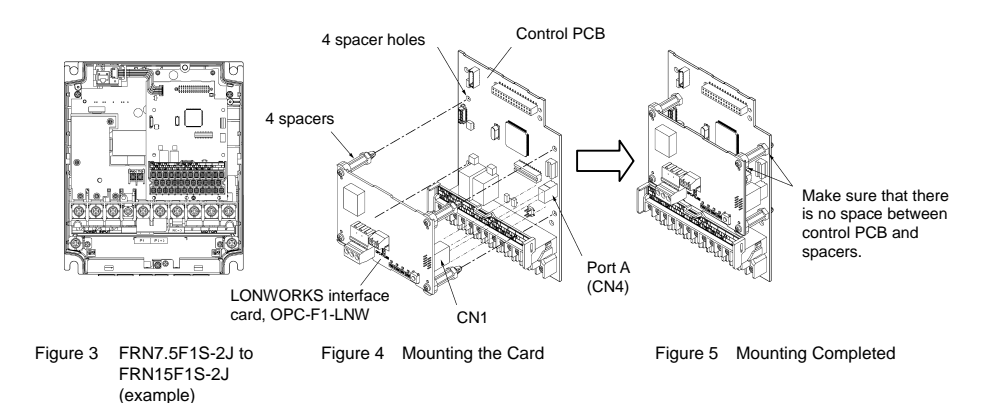

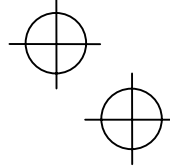

# **Chapter 5 Wiring**

(1) Use a shielded twist pair cable recommended by LONMARK for network connection.

The recommended cable is LW161S manufactured by Showa Electric Wire & Cable Co., Ltd.  $\widetilde{\mathsf{T}}$ ip

- For details about wiring, refer to the "FT3120/FT3150 Smart Transceiver Data Book" published by Echelon. It can be downloaded for free from our website at: http://www.echelon.com/support/documentation/manuals/OEM
- (2) Wiring to the LONWORKS' terminal block (TERM1)

 The terminal block uses a pluggable 3-pin connector shown in Figure 6. Table 2 shows the pin assignment. The applicable pluggable connector is "MSTB2.5/3-ST-5.08" manufactured by Phoenix Contact Corporation.

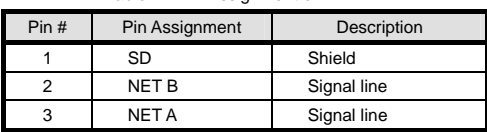

Table 2 Pin Assignment on TERM1

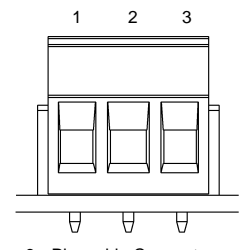

Figure 6 Pluggable Connector on LONWORKS Terminal Block

The network wiring is polarity insensitive. Connecting the two wires of the network cable to NET A Tip and NET B enables communication, without regard to polarity. Wire crossing between the card and other nodes causes no problem.

#### (3) Wiring to the ground terminal block (TERM2)

Using an electric cable, connect one of the two wires to the grounding terminal ( $\bigoplus G$ ) on the inverter. Since these two wires are internally short-circuited, either one can be connected.

Applicable wire size: AWG17 to 16 (1.0 to 1.3 mm<sup>2</sup>)

R

To keep noise immunity high, be sure to connect a grounding wire to the terminal block. Otherwise, excessively poor communications performance may result, in the worse case, communication is impossible.

This terminal block is marked with  $\blacksquare$  by its side. "E" signifies earth (ground).  $Tip$ 

(4) Network termination

Free topology wiring requires a single terminating resistor per segment.

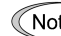

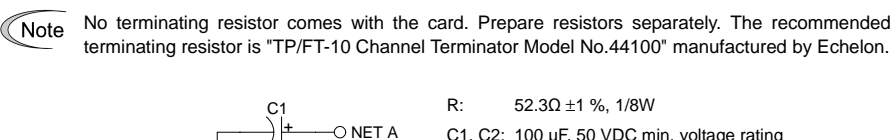

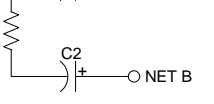

C1, C2: 100 µF, 50 VDC min. voltage rating

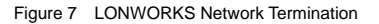

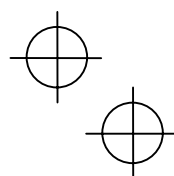

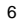

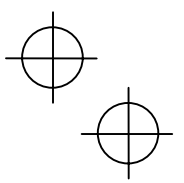

# **Chapter 6 Function Code Settings Required for LONWORKS Communication**

To enable run, frequency, and nviXcmd\_1 to 5 commands via the LONWORKS network, the inverter requires setting function codes listed in Table 3.

To enable particular NVs, modify the function codes listed in Table 4. To enable other functions, modify them listed in Table 5.

 For details about function codes, refer to the FRENIC-Eco Instruction Manual (INR-SI47-1059-E), Chapter 5 "FUNCTION CODES" and RS-485 Communication User's Manual (MEH448), Chapter 5, Section 5.2 "Data Formats."

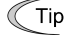

Function code settings in Tables 3 through 5 are not essential for LONWORKS communication. Those settings can be made either before or after commissioning of the card.

# Note IMPORTANT

After commissioning of the card, be sure to restart the inverter or reset it with a LONWORKS integration tool (e.g., LonMaker). (The card does not operate normally just by turning it online.) Until it is done, the changes made for network variables (NVs) or configuration properties (CPs) will not be validated on the inverter.

| Function<br>code | Description                                        | Factory<br>default | <b>Setting Required</b>                                                    | <b>Remarks</b>                                                                                                    |
|------------------|----------------------------------------------------|--------------------|----------------------------------------------------------------------------|----------------------------------------------------------------------------------------------------|
| y98              | Run and frequency commands<br>via LONWORKS network | $\Omega$           | 3                                                                          | Setting UCPT LinkFunc is<br>equivalent to setting y98.                                                                                                    |
| V <sub>99</sub>  | Run and frequency commands<br>via Loader           | $\Omega$           | 0                                                                          | No change is required from<br>the factory default.                                                                                                    |
| E01 to<br>E05    | Command assignment to<br>terminals [X1] to [X5]    | 6, 7, 8, 11, 35    | Except the following.<br>24, 1024 (LE selected)<br>35, 1035 (LOC selected) | - Even if LE is selected.<br>turning the physical<br>terminal ON causes no<br>problem.<br>- Even if LOC is selected.<br>the physical terminal OFF<br>causes no problem. |
| E98              | Command assignment to<br>terminal [FWD]            | 98                 | 98                                                                         | No change is required from<br>the factory default.                                                                                                    |

Table 3 Function Code Settings for Enabling Run, Frequency and nviXcmd1 to 5 Commands via LONWORKS Network

To enable particular NVs listed below, modify the following function codes in addition to the ones listed in Table 3.

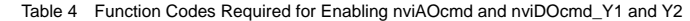

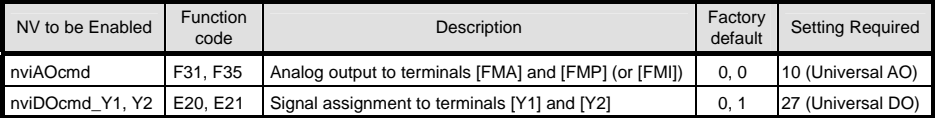

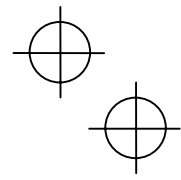

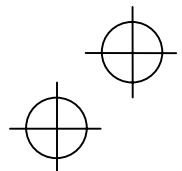

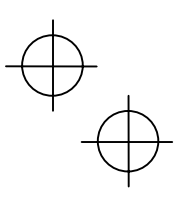

To enable other functions, modify function codes listed in Table 5.

# Table 5 Function Codes Required for Enabling Other Functions

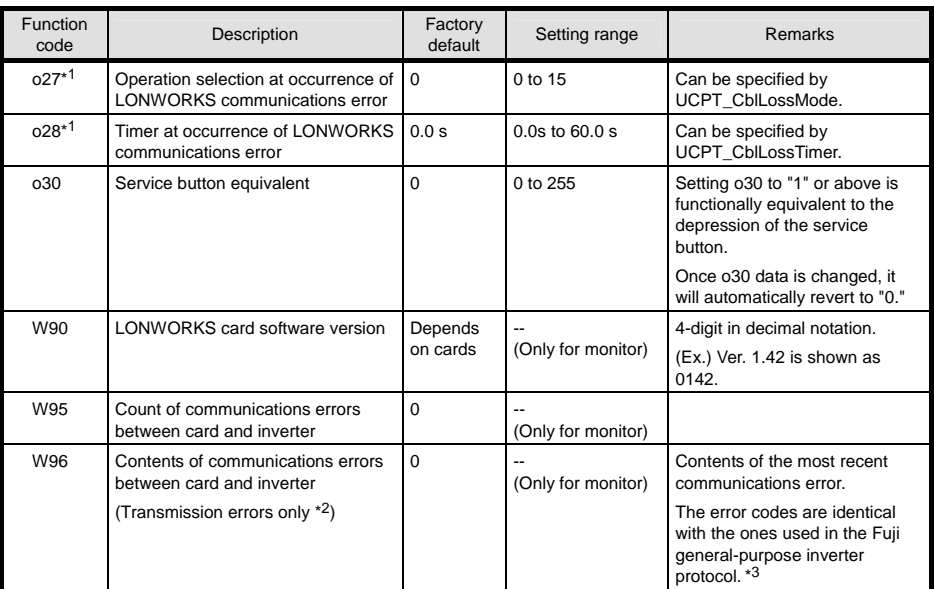

\*1 For details about o27 and o28, refer to Chapter 8, Section 8.1 "Specifying an Inverter Reaction to LONWORKS Communications Errors."

\*2 Application errors except transmission errors will be written into the VSD object, nv34 nvoAccessErrCode. For details about error code contents, refer to Chapter 7, Section 7.6.2 "Writing to inverter's function codes."

\*3 For error code details, refer to the RS-485 Communication User's Manual (MEH448), Chapter 4, Section 4.3 "Communications Errors."

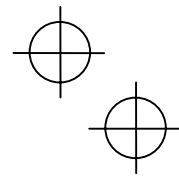

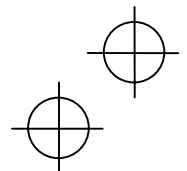

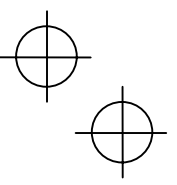

# **Chapter 7 Object Details**

# **7.1 Overview**

This card supports two objects--a node object and Variable Speed Motor Drive object (VSD object). This chapter provides detailed information on these objects.

#### **7.2 Node Object**

### **7.2.1 Node object overview**

 The node object processes the system events in LONWORKS network communication for this card. (Usually any intervention of users or integrators is not required.)

Figure 8 illustrates the relationship between a node object and network variables (NVs).

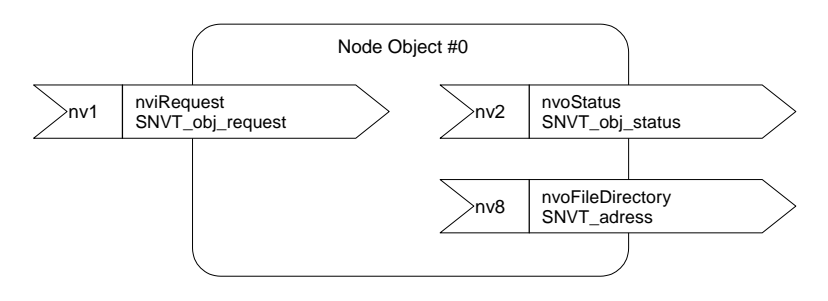

Figure 8 Overview Structure of Node Object

# **7.2.2 List of node object network variables (NVs)**

Table 6 lists node object network variables supported on this card.

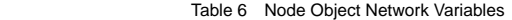

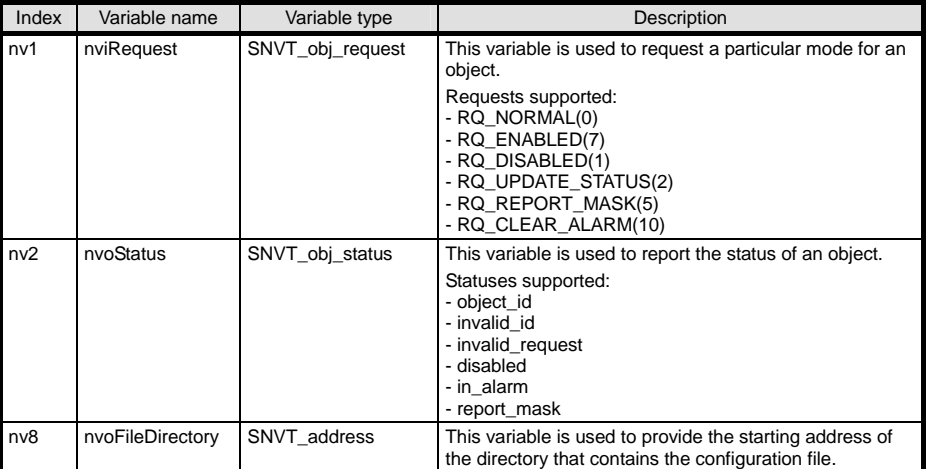

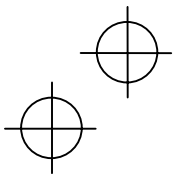

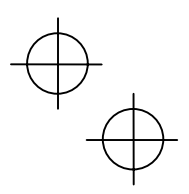

# **7.2.3 NV details**

# (1) nviRequest

Table 7 lists responses to the request modes of nviRequest.

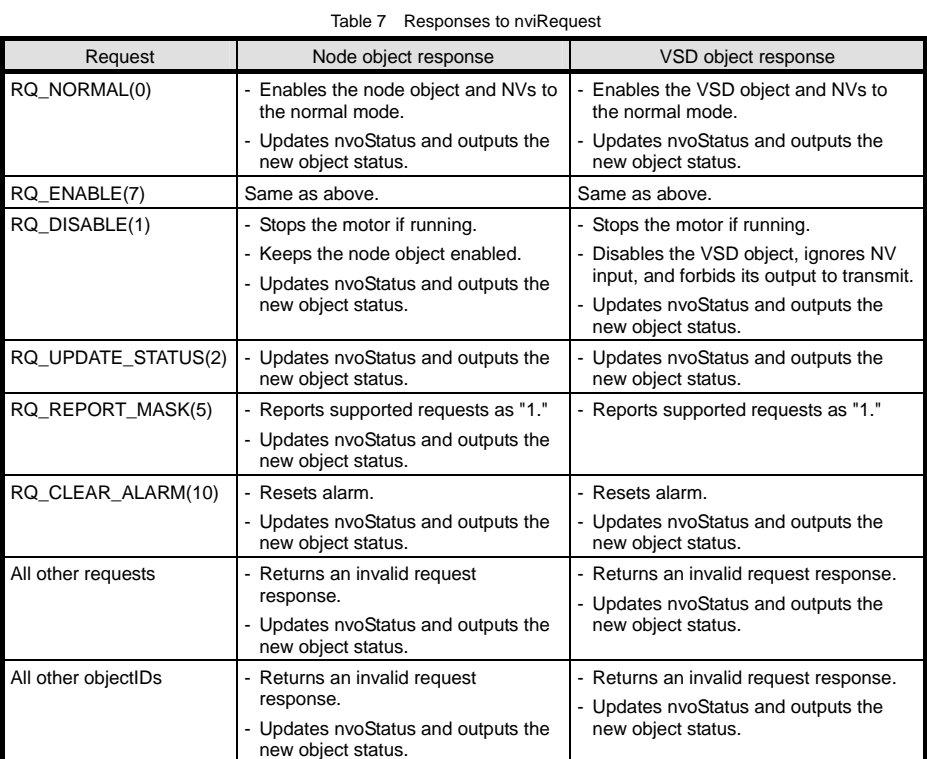

(2) nvoStatus

Table 8 lists the status network variables supported and their descriptions.

# Table 8 Status Network Variables Supported

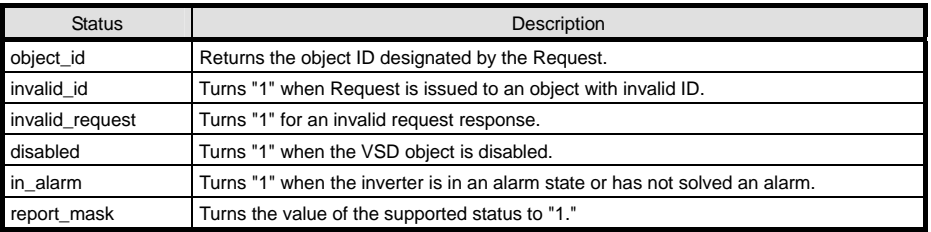

# **7.2.4 Configuration properties (CPs)**

Configuration properties are not supported for the node object.

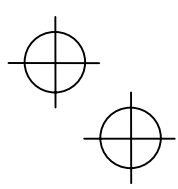

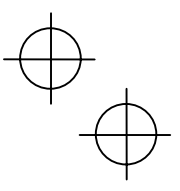

#### **7.3 VSD Object**

#### **7.3.1 VSD object overview**

 The Variable Speed Motor Drive (VSD) object allows you to control the inverter and monitor its running status. Figure 9 illustrates an overview structure of a VSD object. Letters in parenthesis at the tail of the NV name strings show the names of the inverter's function codes that are involved by the related NVs.

 For details about the function codes in parenthesis, refer to the RS485 Communication User's Manual (MEH448), Chapter 5, "FUNCTION CODES AND DATA FORMATS."

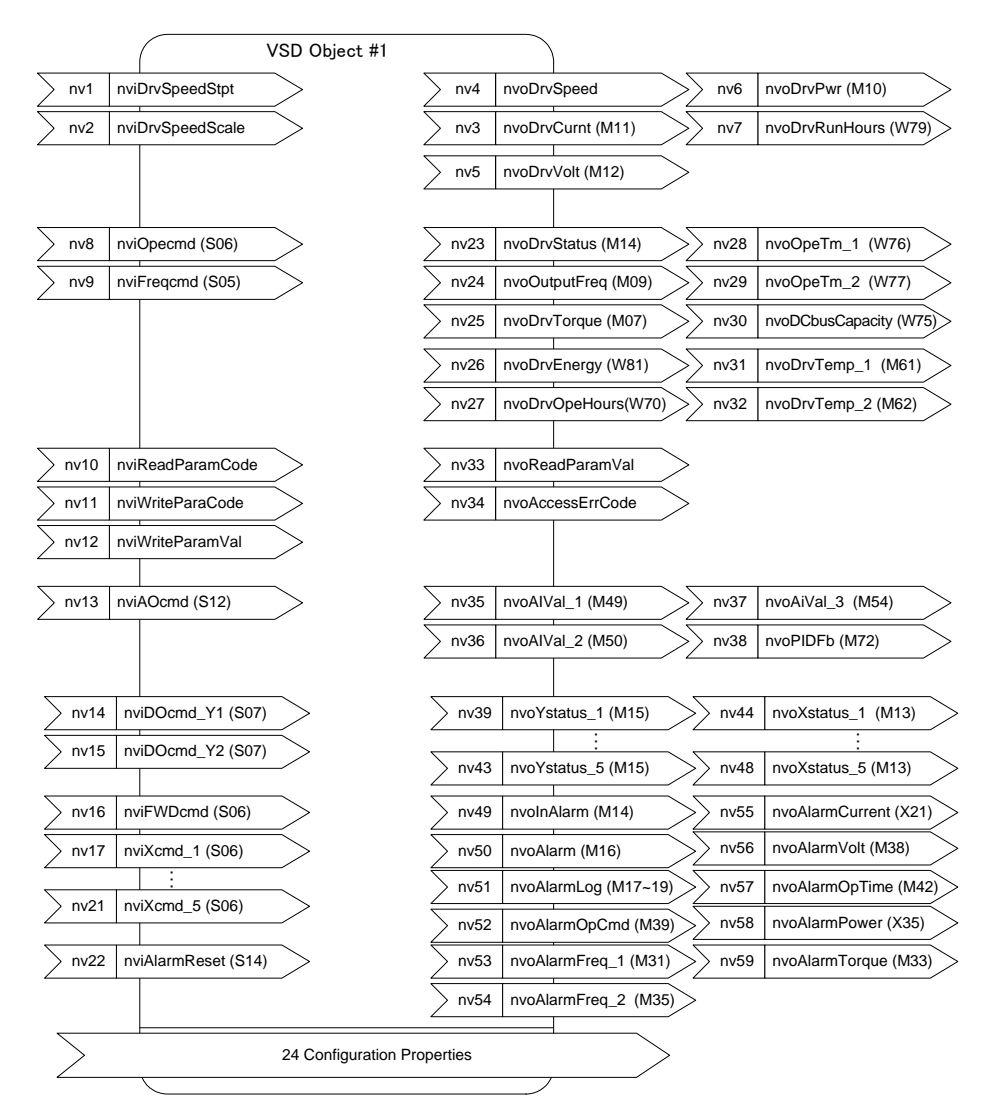

Figure 9 Overview Structure of VSD Object

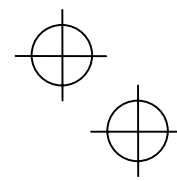

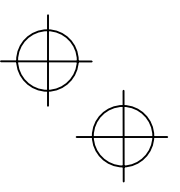

# **7.3.2 List of VSD object network variables (NVs)**

 Table 9 lists the summary of VSD object network variables (NVs). The function code column in the table shows their associated inverter's function codes.

Some of the VSD object input and output NVs are detailed in Sections 7.4 and 7.5, respectively.

Table 9 VSD Object Network Variables

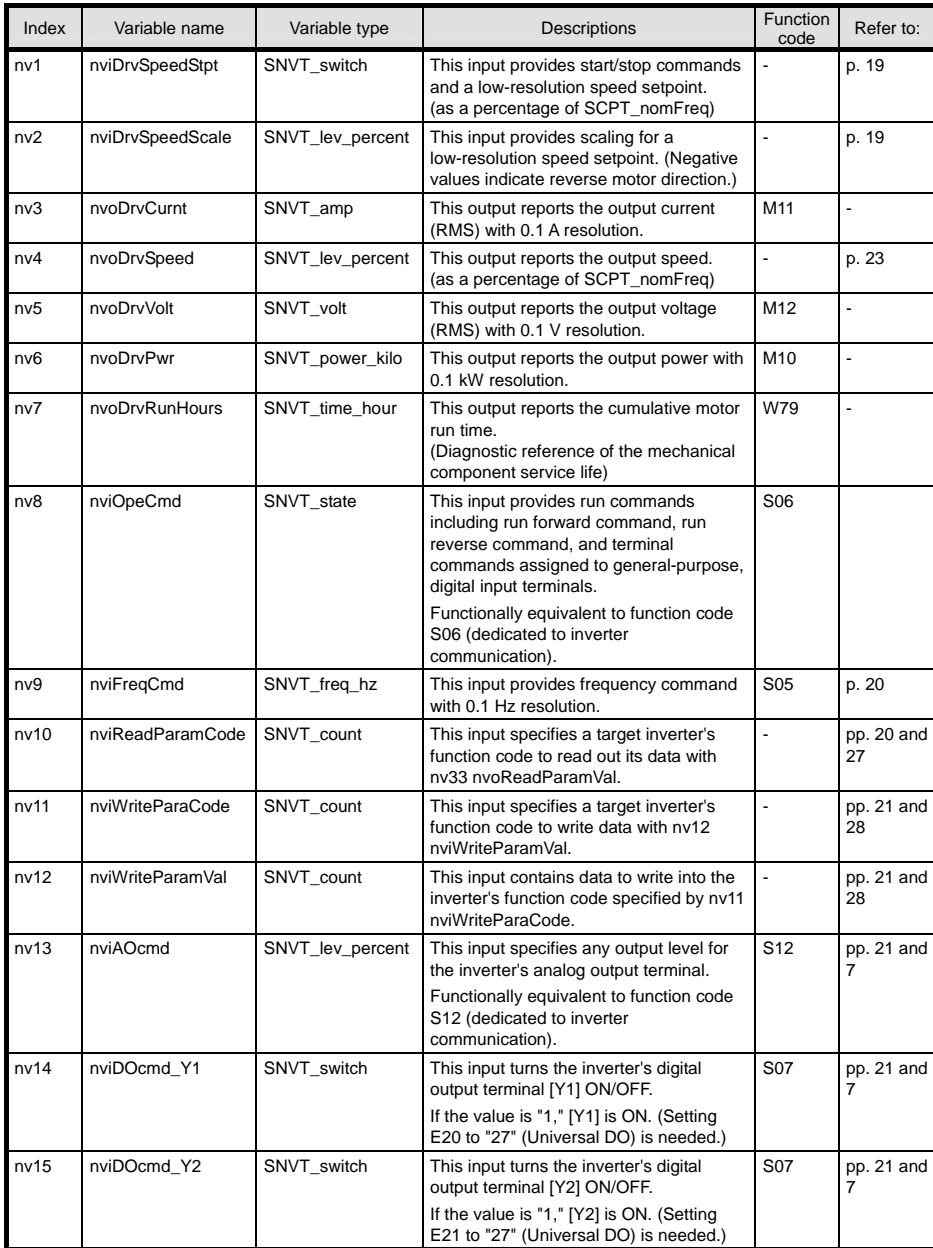

 $\overrightarrow{D}$ 

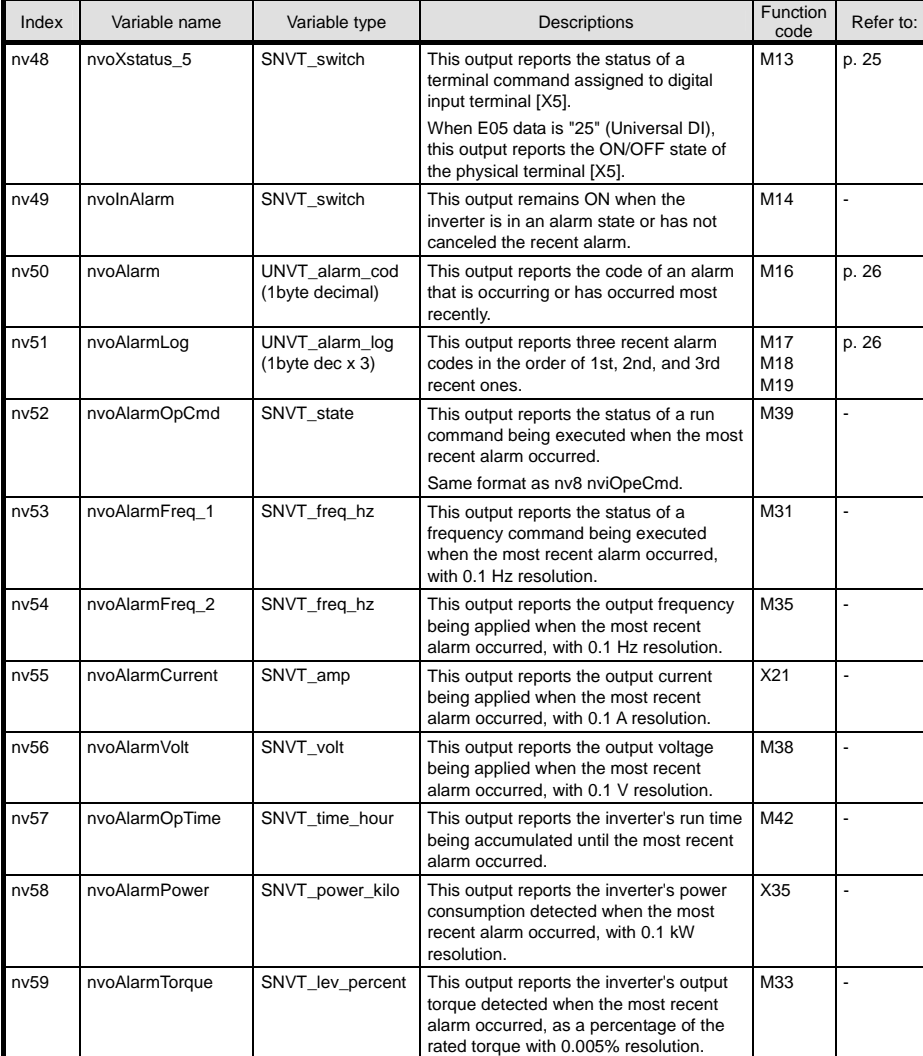

Fan-out connection using aliases (branching a single output NV to two or more input NVs on this card) should be avoided because the card may miss-fetch any input NV depending upon the fetch timing. If it cannot be avoided, use the repeated mode for the connection messaging service to prevent miss-fetch of the branched NV aliases.

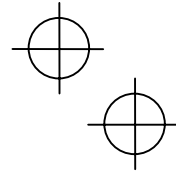

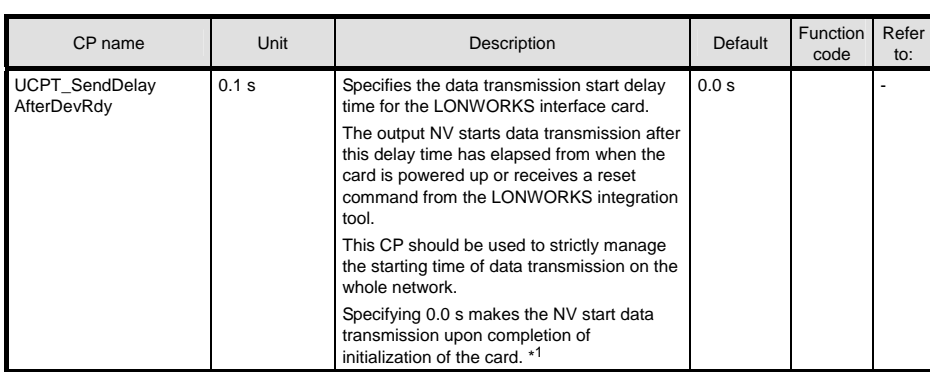

\*1 This LONWORKS interface card needs approx. 0.5 second for initialization. Therefore, specifying less than 0.5 second cannot start data transmission from the output NV until approx. 0.5 second elapses.

 When the card is powered up, it transmits all output NVs to validate the latest inverter settings on the LONWORKS network.

**Immediately after commissioning, the LONWORKS integration tool temporarily monitors CP default** values, so those CP values do not necessarily match the inverter's function code settings. This is, however, only apparent and the inverter runs with its function code settings.

To make the monitored CP values match the inverter's settings, use the LONWORKS integration tool to execute the "Synchronize CP" command (e.g., ReSync CPs in LonMaker) and upload the CP values of this card. Or, use any LonMaker proprietary plug-in for easy uploading of CP values. For instructions on how to get the plug-ins, refer to Chapter 2 "Acceptance Inspection."

Modifying CP-associated function codes from the keypad does not automatically update the CP values being monitored by the LONWORKS integration tool. This is, however, only apparent and the modification is validated on the associated CPs without any problems.

To update the monitored CP values, use the LONWORKS integration tool to execute the "Synchronize CP" command (e.g., ReSync CPs in LonMaker) and upload the CP values of this card. Or, use any LonMaker proprietary plug-in for easy uploading of CP values in the same way as the above note.

 $Tip$ 

The moment the LONWORKS integration tool sets CP values (new or unchanged values), all output NVs implemented on this card output the latest data at that time. Use this feature to update the NVs on the network with the latest data.

In addition, switching the inverter from offline to online also outputs all output NVs as well.

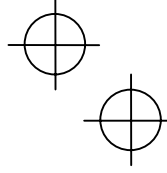

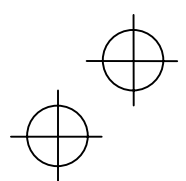

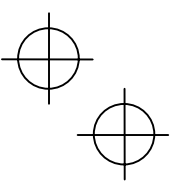

#### **7.4 VSD Object Input Network Variables**

# **(1) nv1 nviDrvSpeedStpt**

This NV controls the inverter's run/stop and frequency commands via the LONWORKS network.

- Variable type: SNVT\_switch

#### Table 11 Operation of nviDrvSpeedStpt

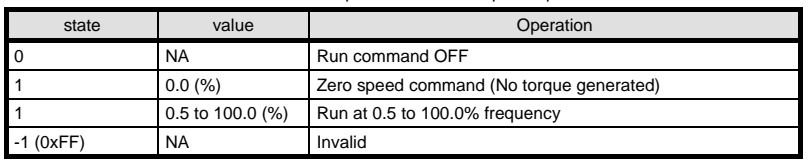

- Default setting: state = -1, value = 0

 The card calculates the frequency command value with nviDrvSpeedStpt.value, nviDrvSpeedScale and SCPT\_nomFreq.

Frequency command (Hz) = nviDrvSpeedStpt.value (%) x nviDrvSpeedScale (%) x SCPT\_nomFreq (Hz)

 Each time any one of the three terms in the above equation is entered, the card calculates the frequency command again and overwrites the previous value with new one, regardless of whether the inverter is running or on halt. If state = 0xFF, however, no recalculation takes place even with any input.

The frequency command can be specified with this NV and nv9 nviFrecmd. If both of these NVs

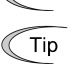

are specified, the last one takes effect on the inverter (Last command has priority). To enable the inverter's run/stop and frequency commands via the LONWORKS network, either

of the following settings is required.

UCPT\_LinkFunc = 3 or inverter's function code y98 = 3

- CPs for control of the affected network bandwidth: SCPT\_maxRcvTime

# **(2) nv2 nviDrvSpeedScale**

This NV specifies the motor rotational direction and frequency command.

- Variable type: SNVT\_lev\_percent
- Data setting range: -163.840 to 163.830% (0.005% resolution)

If entering 163.835% (invalid), for example, the card ignores the entry and the inverter runs with the previous value.

- Default setting: Value specified by SCPT\_defScale

- CPs for control of the affected network bandwidth: SCPT\_maxRcvTime

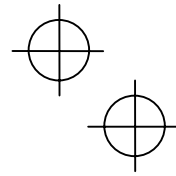

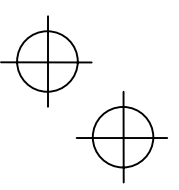

#### **(3) nv8 nviOpecmd**

 This NV specifies the inverter data of run forward/reverse, digital input terminals [X1] to [X5], [FWD] and [REV]. The command format of this NT is the same as that of function code S06.

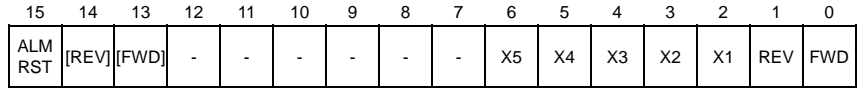

FWD, REV: Run forward/reverse commands to the inverter

X1 to X5: Terminal command assignment fields for inverter's digital inputs [X1] to [X5]

- [FWD], [REV]: Run forward/reverse terminal command assignment fields for inverter's digital inputs [FWD] and [REV]
- ALMRST: Switching from ON to OFF clears inverter alarms.
- Variable type: SNVT\_state
- Default setting: 0000000000000000 (16 bit binary)
- CPs for control of the affected network bandwidth: SCPT\_maxRcvTime

To validate this NV entry on the inverter, any of the following settings is required.  $T$ ip UCPT\_LinkFunc = 2 or 3, or inverter's function code y98 = 2 or 3

#### **(4) nv9 nviFreqcmd**

This NV specifies the frequency command in Hz with 0.1 Hz resolution.

- Variable type: SNVT\_freq\_hz
- Data setting range: 0.0 to 6553.5 Hz (Valid range for inverter: 0.0 to 400.0 Hz)
- Default setting: 0.0 Hz
- CPs for control of the affected network bandwidth: SCPT\_maxRcvTime

The frequency command can be specified with this NV and nv1 nviDrvSpeedStpt. If both of these

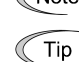

NVs are specified, the last one takes effect on the inverter (Last command has priority). To validate this NV entry on the inverter, any of the following settings is required.

UCPT\_LinkFunc = 1 or 3, or inverter's function code y98 = 1 or 3

## **(5) nv10 nviReadParamCode**

This NV specifies a target inverter's function code to read out its data with nv33 nvoReadParamVal.

- For details about readout of function code data, refer to Section 7.6.1 "Reading from inverter's function codes."
- Variable type: SNVT\_count
- Data setting range: 0000 to FFFF (hexadecimal)
- Default: 0000 (hexadecimal)
- CPs for control of the affected network bandwidth: None

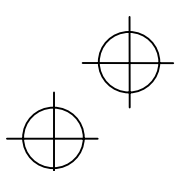

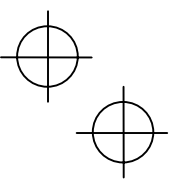

#### **(6) nv11 nviWriteParaCode, nv12 nviWriteParamVal**

Data contained in nv12 will be written into a function code specified by nv11.

- For details about writing data, refer to Section 7.6.2 "Writing to inverter's function codes."
- Variable type: SNVT\_count
- Data setting range: 0000 to FFFF (hexadecimal)
- Default setting: 0000 (hexadecimal)
- CPs for control of the affected network bandwidth: None

#### **(7) nv13 nviAOcmd**

 This NV outputs its value onto the inverter's analog output terminal [FMA/FMP/FMI] (same as universal  $AO$ 

 To terminal [FMA], the NV outputs 0 to 10 VDC or 4 to 20 mADC. To terminal [FMP], it outputs a square wave pulse train prescribed by the inverter. For [FMI], it outputs 4 to 20 mADC.

This allows the inverter to work as an analog output device having a single channel, physical analog output.

- For details about terminals [FMA] and [FMP] (or [FMI]), refer to the FRENIC-Eco Instruction Manual (INR-SI47-1059-E), Chapter 2, Section 2.3.7 "Wiring for control circuit terminals" and Chapter 5, Section 5.2 "Overview of Function Codes," F31 and F35.
- Variable type: SNVT\_lev\_percent
- Data setting range: -163.840 to 163.830% (Valid range for inverter: 0.000 to 105.000%)

Setting 163.835% (invalid), for example, will be ignored so that the inverter runs with the previous value.

- Default setting: 0.000%

- CPs for control of the affected network bandwidth: SCPT\_maxRcvTime
	- To validate this NV entry on the inverter, either of the following settings is required. Tin

For [FMA], inverter's function code F31 = 10

For [FMP] (or [FMI]), F35 = 10

It is possible to enable both [FMA] and [FMP], however, both terminals output the same analog level signals.

#### **(8) nv14 nviDOcmd\_Y1, nv15 nviDOcmd\_Y2**

 The nv14 or nv15 outputs its ON/OFF value onto inverter's digital output terminal [Y1] or [Y2], respectively (same as universal DO). This allows the inverter's physical Y terminals to work as a 2-bit (max.) digital output device.

- For details about Y terminals, refer to the FRENIC-Eco Instruction Manual (INR-SI47-1059-E), Chapter 2, Section 2.3.7 "Wiring for control circuit terminals" and Chapter 5, Section 5.2 "Overview of Function Codes," E20 and E21.
- Variable type: SNVT\_switch
- Data setting range: value =  $0.0$  to 100.0%, state =  $1, 0, -1$
- Default settings: value =  $0.0\%$ , state =  $0$
- CPs for control of the affected network bandwidth: SCPT\_maxRcvTime
- Do not use nviDOcmd\_Y1 or nviDOcmd\_Y2 as a bit array. This is because, in LONWORKS communication, two or more variables are never output concurrently, so the card may miss-fetch the bit array at the timing when the data gets validated on the inverter. Accordingly, the inverter could receive it as unexpected data. To handle them as a bit array, read out S07 by the function code readout feature.
	- To validate this NV entry on the inverter, either of the following settings is required. ີTin

For [Y1], inverter's function code E20 = 27 For [Y2], E21 = 27

#### **(9) nv16 nviFWDcmd**

 This NV controls the ON/OFF of inverter's digital input terminal [FWD]. Command assignment to [FWD] is made with function code E98. The factory default command is "Run forward."

 For details about function code E98, refer to the FRENIC-Eco Instruction Manual (INR-SI47-1059-E), Chapter 5 "FUNCTION CODES."

- Variable type: SNVT\_switch

- Data setting range: value =  $0.0$  to 100.0%, state = 1, 0, -1
- Default setting: value = 0.0%, state = 0

- CPs for control of the affected network bandwidth: SCPT\_maxRcvTime

To assign the "Run reverse" command to terminal [FWD], it is necessary to assign a terminal command other than "Run reverse" to terminal [REV] using function code E99.

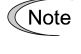

The run command issued by this NV is independent of the one issued by nviDrvSpeedStpt, so turning ON either one of those run commands runs the motor. To stop it, therefore, concurrently turn OFF both of them issued by the two NVs.

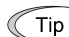

To validate this NV entry on the inverter, any of the following settings is required.

UCPT\_LinkFunc = 2 or 3, or inverter's function code y98 = 2 or 3

#### **(10) nv17 to nv21 nviXcmd\_1 to nviXcmd\_5**

 These NVs control the ON/OFF of inverter's digital input terminals [X1] to [X5]. Command assignments to [X1] to [X5] are made with function codes E01 to E05, respectively.

- For details about function codes E01 to E05, refer to the FRENIC-Eco Instruction Manual (INR-SI47-1059-E), Chapter 5 "FUNCTION CODES."
- Variable type: SNVT\_switch
- $-$  Data setting range: value = 0.0 to 100.0%, state = 1, 0,  $-1$
- Default settings: value =  $0.0\%$ , state =  $0$
- CPs for control of the affected network bandwidth: SCPT\_maxRcvTime
- Do not use any of nviXcmd\_1 to nviXcmd\_5 as a bit array (e.g., multistep speed command). This **Note** is because, in LONWORKS communication, two or more variables are never input concurrently, so the card may miss-fetch the bit array at the timing when the data gets validated on the inverter. Accordingly, the inverter could transmit it as unexpected data. To handle them as a bit array, use nv8 nviOpecmd, instead.
- The Depending on the command assignment to inverter's digital input terminals, some ON/OFF commands via the LONWORKS network using these NVs may be ignored. On the other hand, some commands entered from the terminal block may be unconditionally validated. For details about these events, refer to the RS485 Communication User's Manual (MEH448), Chapter 5, Section 5.1.2 [2] "Operation command data."

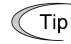

To validate this NV entry on the inverter, any of the following settings is required

UCPT LinkFunc = 2 or 3, or inverter's function code  $v98 = 2$  or 3

#### **(11) nv22 nviAlarmReset**

 Setting the ON value to this NV releases the inverter's trip state. If any alarm factor persists at the entry of the ON value, the trip state cannot be released. After the entry of the ON value, the NV state automatically reverts to OFF.

- Variable type: SNVT\_switch
- $-$  Data setting range: value = 0.0 to 100.0%, state = 1, 0, -1
- Default setting: value =  $0.0\%$ , state =  $0$
- CPs for control of the affected network bandwidth: None

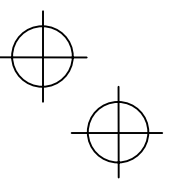

#### **7.5 VSD Object Output Network Variables**

This section describes VSD object output network variables that need supplemental explanations. For variables not found in this section, refer to Section 7.3 "VSD Object."

#### **(1) nv4 nvoDrvSpeed**

This NV outputs the inverter's output frequency as a percentage of SCPT\_nomFreq (Base frequency).

- Variable type: SNVT\_lev\_percent
- Data setting range: -163.840 to 163.830% (0.005% resolution)
- CPs for control of the affected network bandwidth: SCPT\_maxSendTime, SCPT\_minSendTime and SCPT\_minDeltaLevel
- Output timing: At the time of data change, at intervals specified by SCPT\_maxSendTime (if specified), after the time specified by SCPT\_minSendTime (if specified), or when the data change rate exceeds the value specified by SCPT\_minDeltaLevel (if specified)

#### **(2) nv23 nvoDrvStatus**

 This NV outputs the current inverter status. The format of this NV is the same as that of the inverter's communication function code M14.

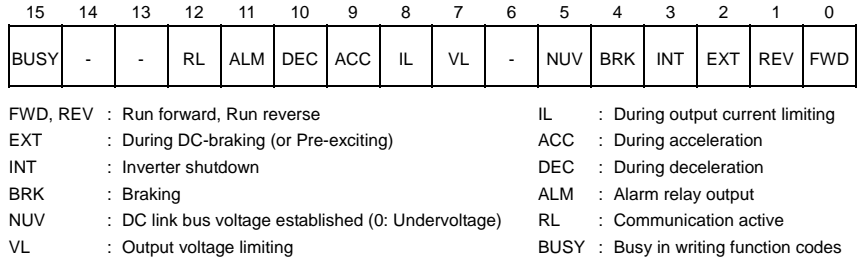

- Variable type: SNVT\_state

- CPs for control of the affected network bandwidth: SCPT\_maxSendTime and SCPT\_minSendTime
- Output timing: At the time of data change, at intervals specified by SCPT\_maxSendTime (if specified), or after the time specified by SCPT\_minSendTime (if specified)

#### **(3) nv33 nvoReadParamVal**

This NV reads out data from the inverter's function code specified by nv10 nviReadParamCode.

- For details about readout of function code data, refer to Section 7.6.1 "Reading from inverter's function codes."
- Variable type: SNVT\_count
- Data setting range: 0000 to FFFF (hexadecimal)
- CPs for control of the affected network bandwidth: SCPT\_maxSendTime
- Output timing: At the input time of nv10 nviReadParamCode or at intervals specified by SCPT\_maxSendTime (if specified)
	- This NV is issued after input of nviReadParamCode, regardless of whether the data has been Tip changed or not.

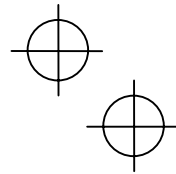

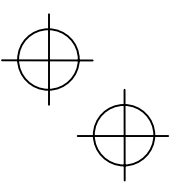

#### **(4) nv34 nvoAccessErrCode**

 After completion of writing of inverter's function code data with nv11 nviWriteParaCode and nv12 nviWriteParamVal, this NV outputs a three-byte string "Write error code (1 byte) + Function code accessed (2 bytes)." If the data has been successfully written, the error code value is 00h.

 For details about error codes, refer to Section 7.6.2 "Writing to inverter's function codes," Table 15.

- Variable type: UNVT\_ErrCode (3 bytes)

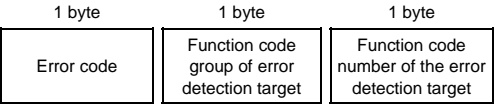

LonMaker represents this NV data in the format: "Error code (decimal), Function code group **∈Note** (decimal), Function code number (decimal)."

- For details about the NV format and function code writing procedure, refer to Section 7.6.2 "Writing to inverter's function codes."
- Data setting range: 00, 00, 00 to FF, FF, FF (hexadecimal)
- CPs for control of the affected network bandwidth: None
- Output timing: After the input time of nv12 nviWriteParamVal

#### **(5) nv35 to nv37 nvoAIVal\_1 to nvoAIVal\_3**

 The nv35 to nv37 output the voltage or current input level applied to inverter's analog input terminals [12], [C1] and [V2] in percentage, respectively. Table 12 lists the relationship between terminals and NVs.

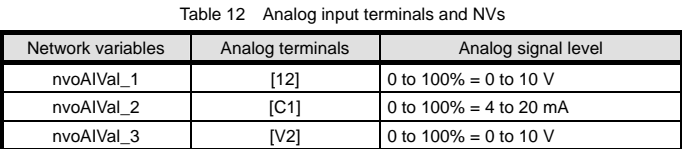

 For details about terminals [12], [C1] and [V2], refer to the FRENIC-Eco Instruction Manual (INR-SI47-1059-E), Chapter 2, Section 2.3.7 "Wiring for control circuit terminals."

- Variable type: SNVT\_lev\_percent

- Data setting range: 0.000 to 100.000% (0.005% resolution)
- CPs for control of the affected network bandwidth: SCPT\_maxSendTime, SCPT\_minSendTime, SCPT\_minDeltaLevel
- Output timing: At the time of data change, at intervals specified by SCPT\_maxSendTime (if specified), after the time specified by SCPT\_minSendTime (if specified), or when the data change rate exceeds the value specified by SCPT\_minDeltaLevel (if specified)

The NV ignores bias and gain data for each analog input. On the LONWORKS network, the **∈Note** following relationship is always established regardless of the bias and gain data: When 0 V (or 4 mA) is applied to an analog input terminal, the NV value is 0%, and when 10 V (or 20 mA), 100%.

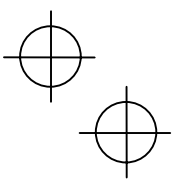

#### **(6) nv38 nvoPIDFb**

When the PID feedback value is assigned to any of analog input terminals [12], [C1] and [V2], this NV outputs the analog signal level applied to that terminal as the PID feedback value in percentage.

- To use this NV, it is necessary to enable the inverter's PID control. For details about the PID control, refer to the FRENIC-Eco User's Manual (MEH456), Chapter 4, Section 4.9 "PID Frequency Command Generator" and Chapter 9, Section 9.2.6 "J codes."
- Variable type: SNVT\_lev\_percent
- Data setting range: 0.0 to 163.830% (0.005% resolution)
- CPs for control of the affected network bandwidth: SCPT\_maxSendTime, SCPT\_minSendTime, SCPT\_minDeltaLevel
- Output timing: At the time of data change, at intervals specified by SCPT\_maxSendTime (if specified), after the time specified by SCPT\_minSendTime (if specified), or when the data change rate exceeds the value specified by SCPT\_minDeltaLevel (if specified)

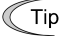

This NV data can be adjusted with analog input gain setting. The related inverter's function codes are C32, C34, C37, C39, C42 and C44.

#### **(7) nv39, nv40, nv41, nv43 nvoYstatus\_1, nvoYstatus\_2, nvoYstatus\_3, nvoYstatus\_5**

 The nv39 to nv41 and nv43 output the ON/OFF status of inverter's digital output terminals [Y1] to [Y3] and relay contact output terminal [5A/C], respectively. Signal assignments to these terminals are made with function codes E20 to E22 and E24.

- For details about function codes E20, E21, E22 and E24, refer to the FRENIC-Eco Instruction Manual (INR-SI47-1059-E), Chapter 5 "FUNCTION CODES."
- Variable type: SNVT\_switch
- Data setting range: value =  $0.0$ , 100.0%, state =  $1, 0$
- CPs for control of the affected network bandwidth: SCPT\_maxSendTime, SCPT\_minSendTime
- Output timing: At the time of data change, at intervals specified by SCPT\_maxSendTime (if specified) or after the time specified by SCPT\_minSendTime (if specified)
- Although the nv42 nvoYstatus 4 exists, it does not function since the FRENIC-Eco does not **O**Note support terminal [Y4].

#### **(8) nv44 to nv48 nvoXstatus\_1 to nvoXstatus\_5**

 The nv44 to nv48 check whether terminal commands applied to inverter's digital input terminals [X1] to [X5] are validated or not on the inverter, respectively, and outputs it in ON/OFF state.

- Setting data "0" to inverter's function code y98 or UCPT\_LinkFunc makes it possible to monitor Tip the validation status of terminal commands applied to physical terminals [Xn], respectively. In this situation, it is also possible to monitor commands assigned by nviXcmd\_1 to nviXcmd\_5 as well. For details, refer to the RS485 Communication User's Manual (MEH448), Chapter 5, Section 5.1.2 [2] "Operation command data."
- Variable type: SNVT\_switch
- Data setting range: value =  $0.0$ , 100.0%, state =  $1, 0$
- CPs for control of the affected network bandwidth: SCPT\_maxSendTime, SCPT\_minSendTime
- Output timing: At the time of data change, at intervals specified by SCPT\_maxSendTime (if specified) or after the time specified by SCPT\_minSendTime (if specified)

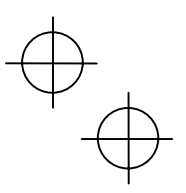

Assigning "Universal DI" to a digital input terminal (E01 to E05 = 25) makes it possible to output  $\widetilde{\mathsf{T}}$ ip the physical ON/OFF status of terminal [Xn] onto the LONWORKS network. Accordingly, the inverter's physical terminal [Xn] can be used as a digital input device having max. 5 bits.

Note Depending on the command assignment to inverter's digital input terminals, some ON/OFF commands via the LONWORKS network using these NVs may be ignored. On the other hand, some commands entered from the terminal block may be unconditionally validated. For details about these events, refer to the RS485 Communication User's Manual (MEH448), Chapter 5, Section 5.1.2 [2] "Operation command data."

### **(9) nv50 nvoAlarm**

This NV outputs the contents of an alarm that is occurring or has recently occurred.

- Variable type: UNVT\_alarm\_cod (1 byte, decimal)
- Data setting range: 0 to 255
- CPs for control of the affected network bandwidth: SCPT\_minSendTime

- Output timing: At the time of data change or after the time specified by SCPT\_minSendTime (if specified)

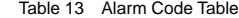

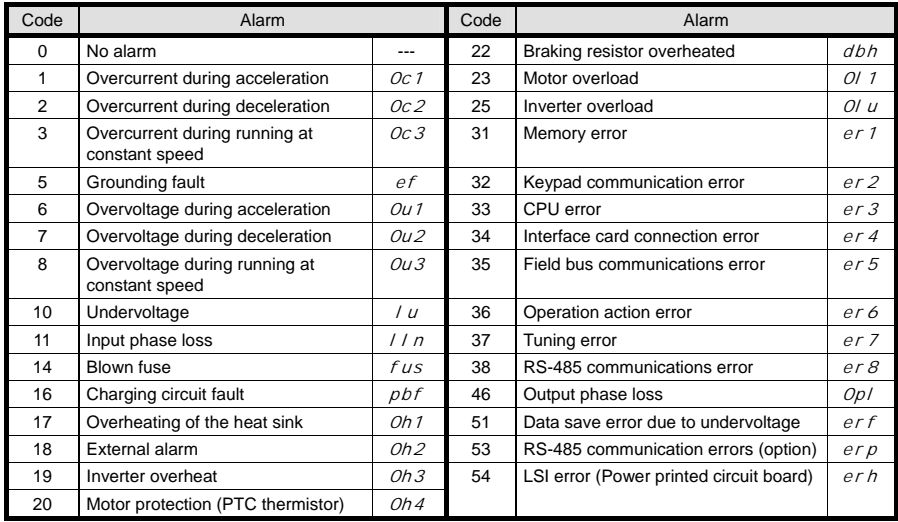

#### **(10) nv51 nvoAlarmLog**

This NV outputs the history of recent 3 alarms.

- Variable type: UNVT\_alarm\_log (Decimal, 1 byte x 3)

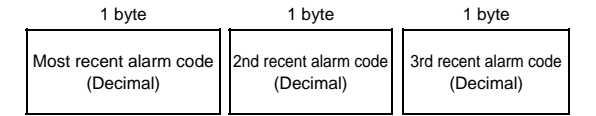

LonMaker represents this NV data in the format: "Most recent alarm code, 2nd recent alarm code, Note 3rd recent alarm code."

- Data setting range: 0, 0, 0 to 255, 255, 255

- CPs for control of the affected network bandwidth: SCPT\_minSendTime

- Output timing: At the time of data change or after the time specified by SCPT\_minSendTime (if specified)

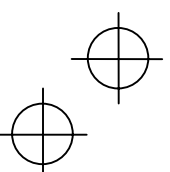

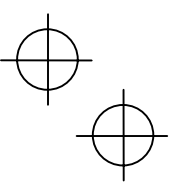

#### **7.6 Reading and Writing from/to Inverter's Function Codes**

#### **7.6.1 Reading from inverter's function codes**

Use nv10 nviReadParamCode and nv33 nvoReadParamVal. This section summarizes the reading procedure.

(1) Enter the inverter's target function code into nv10 nviReadParamCode in the 16-bit format shown below. This starts the readout process of the inverter's function code.

#### (Example) Reading H30 from the inverter

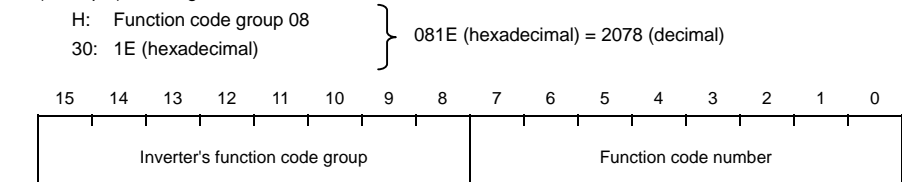

Inverter's function code group: Group of function codes (F, E, C etc.). See Table 14 below. Function code number: 2-digit number following the function code group. For example, 98 in E98.

- 
- (2) nv33 nvoReadParamVal outputs the data of the function code specified by nv10 nviReadParamCode, then the readout process terminates. The value is subject to the format of individual function codes.
	- For details about the data format of individual function codes, refer to the RS485 Communication User's Manual (MEH448), Chapter 5, Section 5.2 "Data Formats."

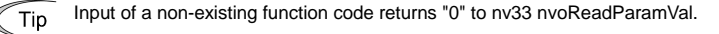

If a running readout process for a function code is interrupted by another readout request, the Note interrupting request will be ignored. This interface card does not support any output NV that identifies whether a readout process is already running. To run the read process very frequently, therefore, it is recommended that the software be so designed that it monitors the input/output status of nv10 nviReadParamCode and nv33 nvoReadParamVal, confirms the completion of all the previous processes, and then starts a new readout process.

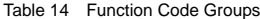

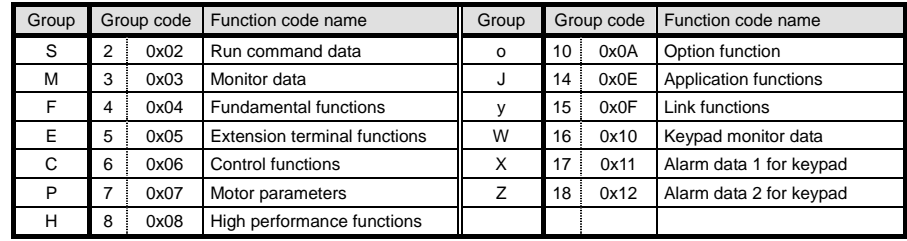

Example: Reading the inverter's function code F23 (Starting frequency) whose value is 0.5 Hz

1) nv10 nviReadParamCode: Enter 417 (hex) to this NV.

Function code group =  $F(04h)$ , Function code number = 23 (17h) 2) nv33 nvoReadParamVal: This NV outputs 5.

(5 means 0.5 Hz because of the format with 0.1 Hz resolution)

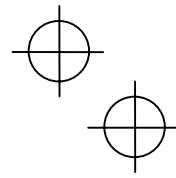

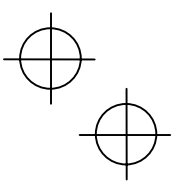

#### **7.6.2 Writing to inverter's function codes**

Use nv11 nviWriteParamCode, nv12 nviWriteParamVal, and nv34 nvoAccessErrCode. This section summarizes the writing procedure.

- (1) Enter the inverter's target function code into nv11 nviWriteParamCode. The data entry format is the same as that of the readout on the previous page.
- (2) Enter data to be written into the target function code, into nv12 nviWriteParamVal. This starts the writing process of the function code data to the inverter. The data entry format is the same as that of the readout on the previous page.
	- For details about the data format of individual function codes, refer to the RS485 Communication User's Manual (MEH448), Chapter 5, Section 5.2 "Data Formats."
- (3) nv34 nvoAccessErrCode outputs the result of the writing process, then the writing process terminates. The format of nv34 nvoAccessErrCode is shown below.

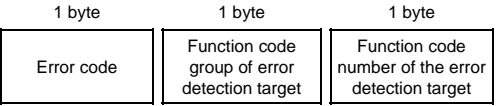

0Fh (15) Function code write error

LonMaker represents this NV data in the format: "Error code (decimal), Function code group **<del></del> Note** (decimal), Function code number (decimal)."

 Function code groups are the same as those in the readout process. See Table 14 on the previous page.

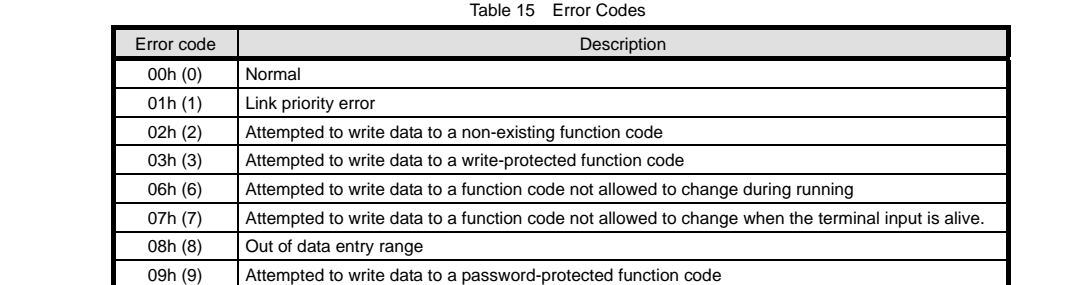

The If a writing process for a function code is interrupted by another writing request, error code 0Fh (Function code write error) is immediately issued to nv34 nvoAccessErrCode as a response to the interrupting request, then the response to the interrupted process will be issued.

Example: Writing 9.5 s to the inverter's function code H13 (Restart Mode after Momentary Power Failure, Restart time)

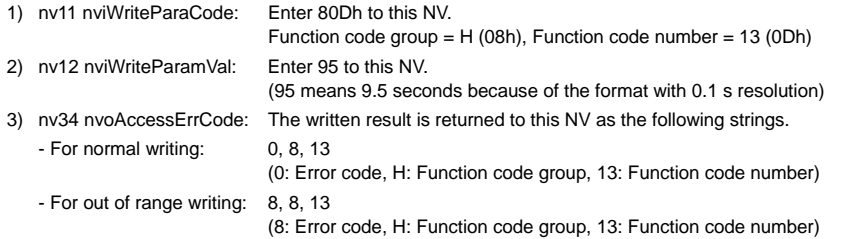

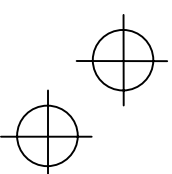

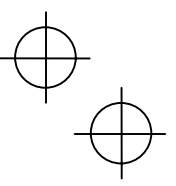

#### **7.7 VSD Object Configuration Properties (CPs)**

This section details VSD object configuration properties (CPs) that need supplemental descriptions. For CPs not found in this section, refer to Section 7.3 "VSD Object."

#### **(1) SCPT\_maxRcvTime**

 Receive heartbeat. This CP specifies the heartbeat receive interval for input NVs listed in Table 16 in block. If no data is received within this interval after the reception of the last data, the interface card interprets the state as a LONWORKS communications error.

Setting the heartbeat time at 0.0 s does not break the connection to the LONWORKS network even if no data is received.

- For details about the settings and activities on a LONWORKS connection break, refer to Chapter 8, Section 8.1 "Specifying an Inverter Reaction to LONWORKS Communications Errors."
- Data setting range: 0.0 to 6553.4 s (0.1 s resolution)

- Default setting: 0.0 s (Ignore connection break)

Table 16 NVs with Receive Heartbeat Time Specified by SCPT\_maxRcvTime

| Index           | NV name          |  |  |
|-----------------|------------------|--|--|
| nv1             | nviDrvSpeedStpt  |  |  |
| nv <sub>2</sub> | nviDrvSpeedScale |  |  |
| nv8             | nviOpeCmd        |  |  |
| nv9             | nviFreqCmd       |  |  |
| nv13            | nviAOCmd         |  |  |
| nv14, nv15      | nviDOcmd Y1, Y2  |  |  |
| nv16            | nviFWDcmd        |  |  |
| nv17 to nv21    | nviXcmd 1 to 5   |  |  |
|                 |                  |  |  |

# **(2) SCPT\_maxSendTime**

 Send heartbeat. This CP specifies the constant updating period for all output NVs listed in Table 17 below in block. Specifying it periodically updates those NVs that include the internal monitor values.

Setting the send heartbeat at 0.0 s does not cause updating.

- Data setting range: 0.0 to 6553.4 s (0.1 s resolution)

- Default setting: 0.0 s (No periodic updating)

Table 17 NVs with Send Heartbeat Time Specified by SCPT\_maxSendTime

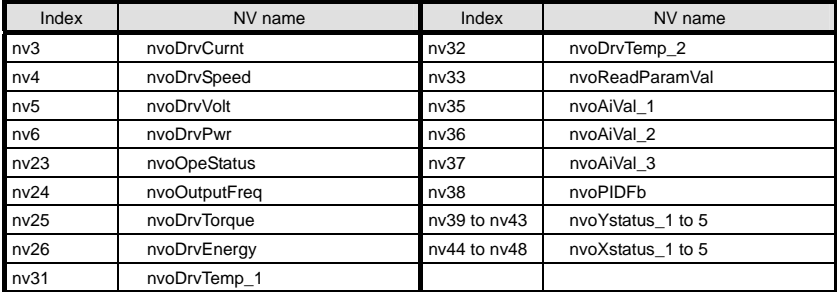

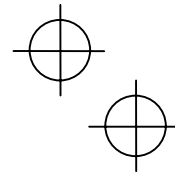

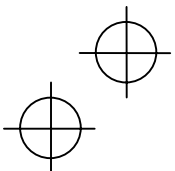

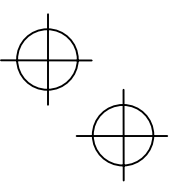

#### **(3) SCPT\_minSendTime**

 Minimum pause period for send. This CP specifies the send prohibit time length for all output NVs listed in Table 18 in block. Until this time has elapsed, the card does not output any NVs even if the NV value changes within this time length.

Setting this CP at 0.0 s provides no send prohibit time length.

- Data setting range: 0.0 to 6553.4 s (0.1 s resolution)

- Default setting: 0.0 s (Inactive)

Table 18 NVs with Minimum Pause Period Specified by SCPT\_minSendTime

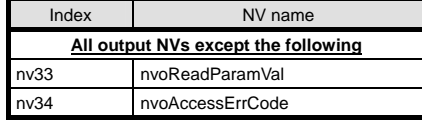

# **(4) SCPT\_minDeltaLevel**

 Minimum data change rate for send. This CP specifies the hysteresis width or minimum insensitivity band on data change for individual NVs listed in Table 19. If a data change exceeding the band occurs in an NV, the NV can fetch the change in its data and the card outputs it.

 Specify the band in the ratio (%) to the 100% value of each NV value. Table 19 lists the 100% value of each NV.

Setting 0.0% also inactivates this CP.

- Data setting range: 0.0 to 200.0% (0.5% resolution)

- Default setting: 0.0% (Inactive)

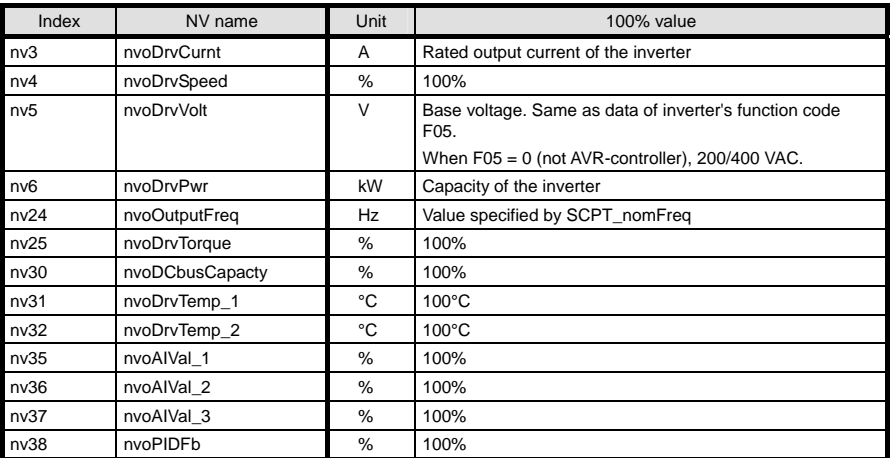

# Table 19 NVs with Minimum Data Change Rate Specified by SCPT\_maxSendTime

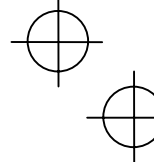

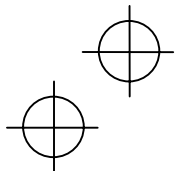

# **Chapter 9 Troubleshooting**

If any problem arises with this card, follow the troubleshooting procedures given below.

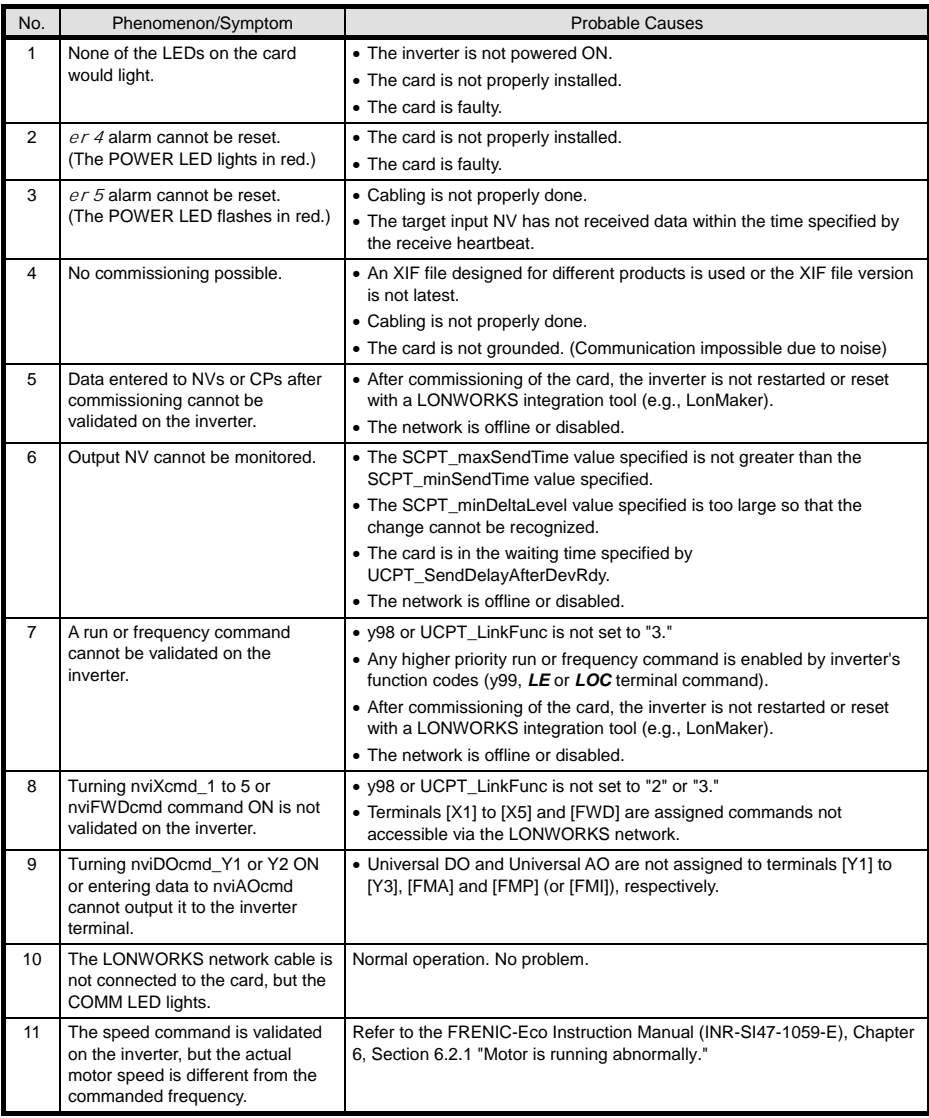

 $\top$ 

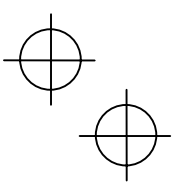

# **Chapter 10 Specifications**

# **10.1 General Specifications**

For the items not covered in this section, the specifications of the inverter apply.

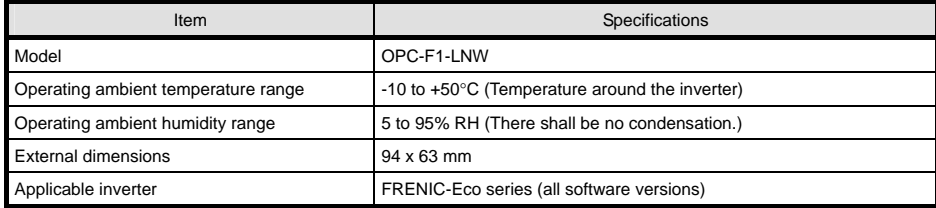

# **10.2 Communications Specifications**

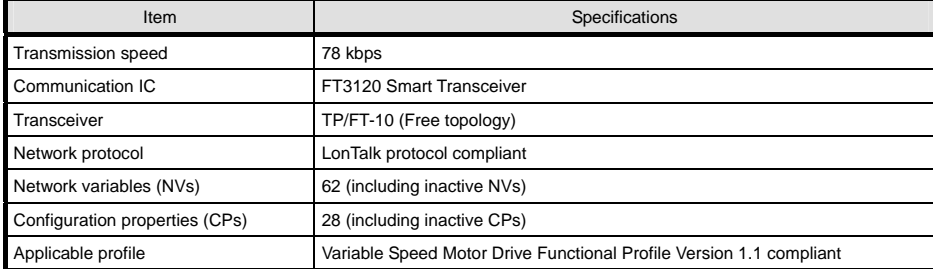

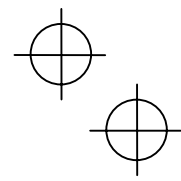

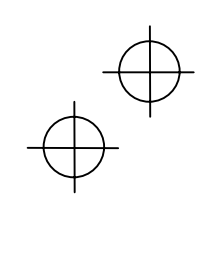

**MEMO** 

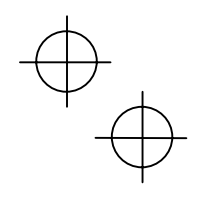

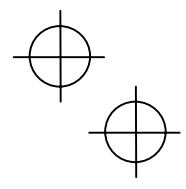

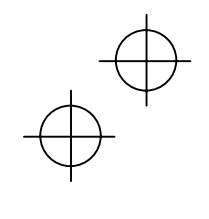

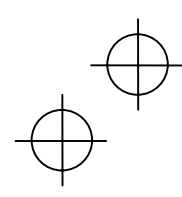

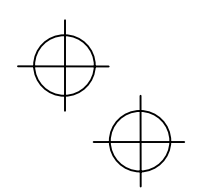

# **LONWORKS® Interface Card "OPC-F1-LNW"**

# **Instruction Manual**

First Edition, July 2005 Second Edition, November 2005 Fuji Electric FA Components & Systems Co., Ltd.

The purpose of this manual is to provide accurate information in the handling, setting up and operating of LONWORKS Interface Card "OPC-F1-LNW" for the FRENIC-Eco series of inverters. Please feel free to send your comments regarding any errors or omissions you may have found, or any suggestions you may have for generally improving the manual.

In no event will Fuji Electric FA Components & Systems Co., Ltd. be liable for any direct or indirect damages resulting from the application of the information in this manual.

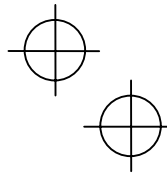

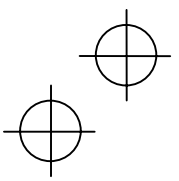

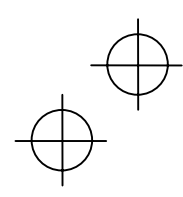

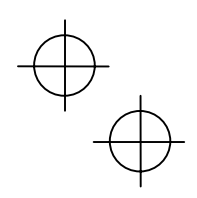

# **Fuji Electric FA Components & Systems Co., Ltd.**

Mitsui Sumitomo Bank Ningyo-cho Bldg., 5-7, Nihonbashi, Odemma-cho, Chuo-ku, Tokyo, 103-0011, Japan Phone: +81 3 5847 8011 Fax: +81 3 5847 8172 **URL http://www.fujielectric.co.jp/fcs/** 

2005-11 (K05/G05) CM

 $\downarrow$